## **Förvaltningsgrupp Melior**

Region Skåne

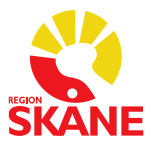

Datum 2020-11-26 Version 1.0

Ordinera och skriva in svar på analysen **Avd Cov-19 Snabb Ag** (provtagning patient), **PERS Cov-19 Snabb Ag** (provtagning personal), **Avd Cov-19 pcr (PNA)** (provtagning patient) eller **PERS Cov-19 pcr(PNA)** (provtagning personal) på labblistan i Melior.

Börja med att klicka på den röda listan som heter **Avd Regio**. . Denna är placerad direkt efter de blåa listorna. Tryck därefter på knappen Nytt. Välj ansvarig och tryck på OK.

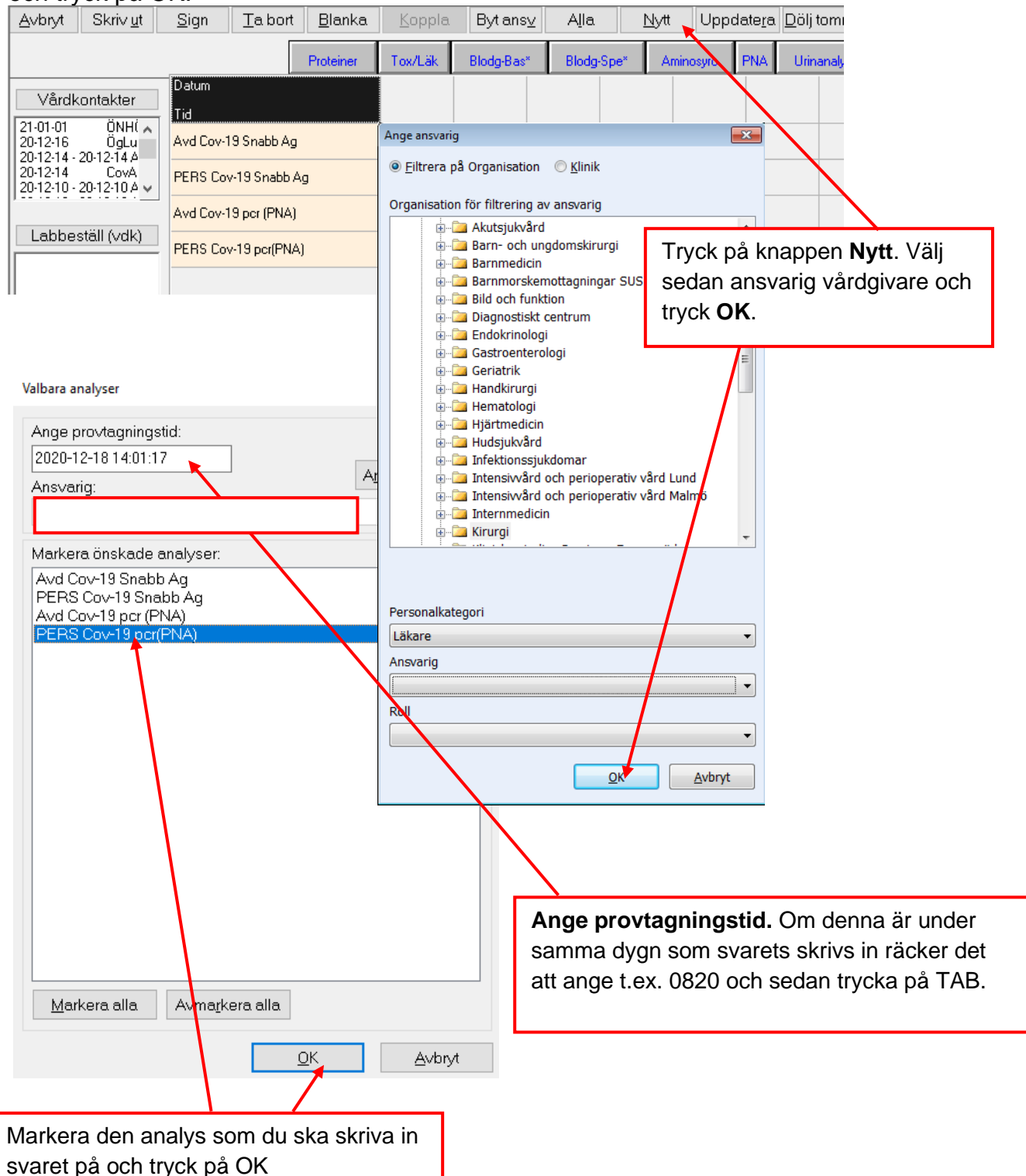

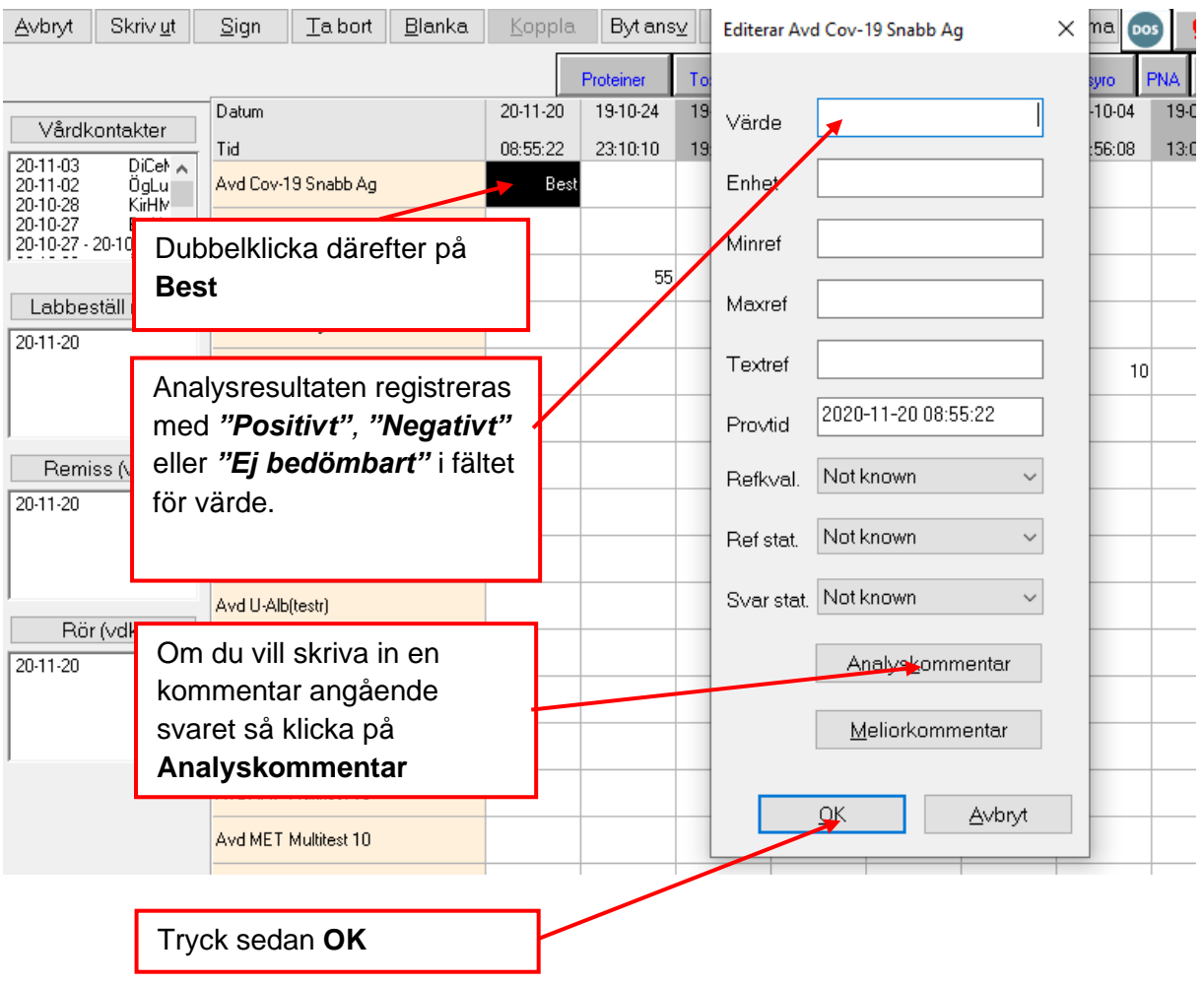